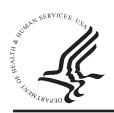

# **National Practitioner Data Bank** Healthcare Integrity and Protection Data Bank \*\*HRSA

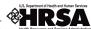

### FACT SHEET ON IMPORTING FIXED-WIDTH FORMAT SUBJECT DATA INTO THE IORS

If you are a registered entity or an authorized agent, you might maintain electronic practitioner records in an inhouse database, such as Microsoft Access. Transferring these records into your Integrated Querying and Reporting Service (IQRS) subject database is easy, provided that your records are maintained in a file format that can be converted to American Standard Code for Information Interchange (ASCII) fixed-width text or the industry standard XML (Extensible Markup Language) file format. For more information on how to import XML files, see the Fact Sheet on Importing XML-Format Subject Data Into the IQRS, located at www.npdb-hipdb.hrsa.gov/igrsSubjectDatabase.

This fact sheet addresses how to import fixed-width format subject data into the IQRS.

#### Format the Import File

Prior to importing your practitioner records, the files must be converted to ASCII fixed-width format. ASCII is the most common format for text files. In an ASCII file, each alphabetic, numeric, or special character is represented with a 7-bit binary number (a string of seven zeroes or ones). A total of 128 possible characters are defined. For more information on this format, see the Record Layout on pages 3 through 6 of this fact sheet.

An example of the required format can be found in the Sample fixed-width Import File on-line at www.npdb-hipdb.hrsa.gov/iqrsSubjectDatabase.html.

#### **Import Subject Information**

Once practitioner files have been formatted properly, you may import them successfully into the IQRS subject database by following steps 1 through 5.

Step 1

After logging in to the IQRS, select Maintain Subject Database on the Options screen. The Maintain Subject Database screen is displayed.

Select **Import File**. The *Import Subject Information* screen is displayed.

#### Step 3

On the Import Subject Information screen, select the Fixed-Width radio button for your import file format. Enter the full name and path of your import file under Import File Name: (or you may click **Browse...** to locate your import file). Note: On this screen, specify what you want to do with the existing subject(s), if any, stored in your subject database. You may choose either to keep or remove the existing subjects in your subject database during this import. You must also choose how to process subjects that are determined to be potential duplicates of subjects already stored in your subject database. Your choices are to store potential duplicate subjects, ignore (do not store) potential duplicate subjects, or review potential duplicate subjects.

### Select **Import File**.

This process takes approximately 2 minutes for every 1,000 practitioner records. If errors occur during the import process, you may cancel the import or manually enter those practitioner records directly into the IQRS by selecting Maintain Subject Database on the Options screen.

#### Step 4

The *Interim Import Status* screen displays a summary of how your import data will be processed, highlighting subjects that are flagged as conflicts. Conflicts are subjects that the Data Banks cannot process because of potential problems with subjects in your existing IQRS subject database. You may resolve the conflicts immediately after the subjects are imported or within 30 days of the import.

The Interim Import Status screen contains the following

- Total subjects in import file indicates the number of subjects in your file.
- Individual Subject Additions indicates the number of subjects to add, noting whether they will be successfully processed. You must resolve the subjects that are flagged as conflicts before these subjects can be successfully processed. When adding a subject to your subject database, a conflict occurs when one or more subjects in your subject database match the subject that you wish to add.
- Validation Issues: subjects with validation warnings will be successfully imported into your subject database, but may be stored as incomplete. The

Validation Warnings link indicates why a subject is incomplete. Validation warnings may be printed so that you can evaluate the data before resolving the conflict.

 Links to Show (All) Details/Hide (All) Details enable the user to view all information pertaining to each section (showing details) or just a summary of the information for each section (hiding details). After reviewing the interim import status data, click **Submit to Data Bank(s)** to import the subjects. If you do not wish to process the import click **Cancel Import**.

#### Step 5

After proceeding with the import, the *Import Summary* screen displays the completed import, noting whether the file contains unresolved conflicts. To resolve conflicts, click **Resolve Subject Conflicts**. If you wish to resolve conflicts at a later time (up to 30 days after the import), click **Return to Options**. If conflicts are not resolved within 30 days, the unresolved subject conflicts will be removed from the system. **Note**: You must resolve all unresolved conflicts in order for these subjects to be successfully processed by the Data Banks. For more information on the subject database import functionality, see *www.npdb-hipdb.hrsa.gov/iqrsSubjectDatabase.html*.

#### NPDB-HIPDB Assistance

For additional information, visit the NPDB-HIPDB Web site at www.npdb-hipdb.hrsa.gov. If you need assistance, contact the NPDB-HIPDB Customer Service Center by e-mail at help@npdb-hipdb.hrsa.gov or by phone at 1-800-767-6732 (TDD 703-802-9395). Information Specialists are available to speak with you weekdays from 8:30 a.m. to 6:00 p.m. (5:30 p.m. on Fridays) Eastern Time. The NPDB-HIPDB Customer Service Center is closed on all Federal holidays.

## **Record Layout**

Practitioner data files formatted for import into the IQRS subject database must contain the following **header**, which is 22 characters, at the beginning of each file:

~|~NPDB-Q~|~ VER: 3.00

The following table provides a byte-by-byte breakdown of the header:

| <u>Position</u> | <u>Character</u> | <u>Position</u> | Character |
|-----------------|------------------|-----------------|-----------|
| 1               | ~                | 12              | ~         |
| 2               | 1                | 13              | space     |
| 3               | ~                | 14              | V         |
| 4               | N                | 15              | E         |
| 5               | P                | 16              | R         |
| 6               | D                | 17              | :         |
| 7               | В                | 18              | space     |
| 8               | -                | 19              | 3         |
| 9               | Q                | 20              |           |
| 10              | ~                | 21              | 0         |
| 11              | 1                | 22              | 0         |
|                 |                  |                 |           |

The following table depicts the **required fields** and the **positions** of those fields when importing practitioner data into the IQRS subject database.

| <u>Field</u>             | Position(s) | Length |
|--------------------------|-------------|--------|
| Practitioner Last Name   | 1-25        | 25     |
| Practitioner First Name  | 26-40       | 15     |
| Practitioner Middle Name | 41-55       | 15     |
| Practitioner Suffix      | 56-59       | 4      |
| Other Last Name Used     | 60-84       | 25     |
| Other First Name Used    | 85-99       | 15     |
| Other Middle Name Used   | 100-114     | 15     |
| Other Suffix             | 115-118     | 4      |

| <u>Field</u>           | Position(s) | Length |
|------------------------|-------------|--------|
| Gender                 | 119         | 1      |
| Organization Name      | 120-159     | 40     |
| Department Code        | 160-162     | 3      |
| Work Address           | 163-202     | 40     |
| Work City              | 203-230     | 28     |
| Work State             | 231-232     | 2*     |
| Work Zip Code          | 233-237     | 5      |
| Work Zip+4             | 238-241     | 4      |
| Work Country           | 242-261     | 20*    |
| Home Address           | 262-301     | 40     |
| Home City              | 302-329     | 28     |
| Home State             | 330-331     | 2*     |
| Home Zip Code          | 332-336     | 5      |
| Home Zip+4             | 337-340     | 4      |
| Home Country           | 341-360     | 20*    |
| Social Security Number | 361-369     | 9      |
| Birth Date             | 370-377     | 8      |
| 1st Federal DEA Number | 378-389     | 12     |
| 2nd Federal DEA Number | 390-401     | 12     |
| 3rd Federal DEA Number | 402-413     | 12     |
| 4th Federal DEA Number | 414-425     | 12     |
| 5th Federal DEA Number | 426-437     | 12     |
| 6th Federal DEA Number | 438-449     | 12     |
| 7th Federal DEA Number | 450-461     | 12     |
| 8th Federal DEA Number | 462-473     | 12     |
| 1st State of Licensure | 474-475     | 2      |
| 1st Field of Licensure | 476-478     | 3      |
| 1st License Number     | 479-494     | 16     |
| 2nd State of Licensure | 495-496     | 2      |
| 2nd Field of Licensure | 497-499     | 3      |

July 2008 4 of 6 NPDB-00948.08.00

| <u>Field</u>                     | Position(s) | Length |
|----------------------------------|-------------|--------|
| 2nd License Number               | 500-515     | 16     |
| 3rd State of Licensure           | 516-517     | 2      |
| 3rd Field of Licensure           | 518-520     | 3      |
| 3rd License Number               | 521-536     | 16     |
| 4th State of Licensure           | 537-538     | 2      |
| 4th Field of Licensure           | 539-541     | 3      |
| 4th License Number               | 542-557     | 16     |
| 5th State of Licensure           | 558-559     | 2      |
| 5th Field of Licensure           | 560-562     | 3      |
| 5th License Number               | 563-578     | 16     |
| 6th State of Licensure           | 579-580     | 2      |
| 6th Field of Licensure           | 581-583     | 3      |
| 6th License Number               | 584-599     | 16     |
| 7th State of Licensure           | 600-601     | 2      |
| 7th Field of Licensure           | 602-604     | 3      |
| 7th License Number               | 605-620     | 16     |
| 8th State of Licensure           | 621-622     | 2      |
| 8th Field of Licensure           | 623-625     | 3      |
| 8th License Number               | 626-641     | 16     |
| 9th State of Licensure           | 642-643     | 2      |
| 9th Field of Licensure           | 644-646     | 3      |
| 9th License Number               | 647-662     | 16     |
| 10th State of Licensure          | 663-664     | 2      |
| 10th Field of Licensure          | 665-667     | 3      |
| 10th License Number              | 668-683     | 16     |
| 1st Professional School Attended | 684-723     | 40     |
| 1st Year of Graduation           | 724-727     | 4      |
| 2nd Professional School Attended | 728-767     | 40     |
| 2nd Year of Graduation           | 768-771     | 4      |
| 3rd Professional School Attended | 772-811     | 40     |

| Field                            | Position(s) | <u>Length</u> |
|----------------------------------|-------------|---------------|
| 3rd Year of Graduation           | 812-815     | 4             |
| 4th Professional School Attended | 816-855     | 40            |
| 4th Year of Graduation           | 856-859     | 4             |
| 5th Professional School Attended | 860-899     | 40            |
| 5th Year of Graduation           | 900-903     | 4             |
| 1st Hospital Affiliation         | 904-943     | 40            |
| 1st Hospital Affiliation City    | 944-971     | 28            |
| 1st Hospital Affiliation State   | 972-973     | 2             |
| 2nd Hospital Affiliation         | 974-1013    | 40            |
| 2nd Hospital Affiliation City    | 1014-1041   | 28            |
| 2nd Hospital Affiliation State   | 1042-1043   | 2             |
| 3rd Hospital Affiliation         | 1044-1083   | 40            |
| 3rd Hospital Affiliation City    | 1084-1111   | 28            |
| 3rd Hospital Affiliation State   | 1112-1113   | 2             |
| 4th Hospital Affiliation         | 1114-1153   | 40            |
| 4th Hospital Affiliation City    | 1154-1181   | 28            |
| 4th Hospital Affiliation State   | 1182-1183   | 2             |
| 5th Hospital Affiliation         | 1184-1223   | 40            |
| 5th Hospital Affiliation City    | 1224-1251   | 28            |
| 5th Hospital Affiliation State   | 1252-1253   | 2             |

<sup>\*</sup> The IQRS does not accept both a State and a country in the address block.